# **CA SiteMinder®**

## **Web Agent Release Notes r12.5**

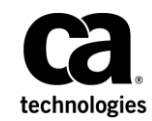

This Documentation, which includes embedded help systems and electronically distributed materials (hereinafter referred to as the "Documentation"), is for your informational purposes only and is subject to change or withdrawal by CA at any time.

This Documentation may not be copied, transferred, reproduced, disclosed, modified or duplicated, in whole or in part, without the prior written consent of CA. This Documentation is confidential and proprietary information of CA and may not be disclosed by you or used for any purpose other than as may be permitted in (i) a separate agreement between you and CA governing your use of the CA software to which the Documentation relates; or (ii) a separate confidentiality agreement between you and CA.

Notwithstanding the foregoing, if you are a licensed user of the software product(s) addressed in the Documentation, you may print or otherwise make available a reasonable number of copies of the Documentation for internal use by you and your employees in connection with that software, provided that all CA copyright notices and legends are affixed to each reproduced copy.

The right to print or otherwise make available copies of the Documentation is limited to the period during which the applicable license for such software remains in full force and effect. Should the license terminate for any reason, it is your responsibility to certify in writing to CA that all copies and partial copies of the Documentation have been returned to CA or destroyed.

TO THE EXTENT PERMITTED BY APPLICABLE LAW, CA PROVIDES THIS DOCUMENTATION "AS IS" WITHOUT WARRANTY OF ANY KIND, INCLUDING WITHOUT LIMITATION, ANY IMPLIED WARRANTIES OF MERCHANTABILITY, FITNESS FOR A PARTICULAR PURPOSE, OR NONINFRINGEMENT. IN NO EVENT WILL CA BE LIABLE TO YOU OR ANY THIRD PARTY FOR ANY LOSS OR DAMAGE, DIRECT OR INDIRECT, FROM THE USE OF THIS DOCUMENTATION, INCLUDING WITHOUT LIMITATION, LOST PROFITS, LOST INVESTMENT, BUSINESS INTERRUPTION, GOODWILL, OR LOST DATA, EVEN IF CA IS EXPRESSLY ADVISED IN ADVANCE OF THE POSSIBILITY OF SUCH LOSS OR DAMAGE.

The use of any software product referenced in the Documentation is governed by the applicable license agreement and such license agreement is not modified in any way by the terms of this notice.

#### The manufacturer of this Documentation is CA.

Provided with "Restricted Rights." Use, duplication or disclosure by the United States Government is subject to the restrictions set forth in FAR Sections 12.212, 52.227-14, and 52.227-19(c)(1) - (2) and DFARS Section 252.227-7014(b)(3), as applicable, or their successors.

Copyright © 2012 CA. All rights reserved. All trademarks, trade names, service marks, and logos referenced herein belong to their respective companies.

### <span id="page-2-0"></span>**Contact CA Technologies**

#### **Contact CA Support**

For your convenience, CA Technologies provides one site where you can access the information that you need for your Home Office, Small Business, and Enterprise CA Technologies products. At [http://ca.com/support,](http://www.ca.com/support) you can access the following resources:

- Online and telephone contact information for technical assistance and customer services
- Information about user communities and forums
- Product and documentation downloads
- CA Support policies and guidelines
- Other helpful resources appropriate for your product

#### **Providing Feedback About Product Documentation**

If you have comments or questions about CA Technologies product documentation, you can send a message to **techpubs@ca.com**.

To provide feedback about CA Technologies product documentation, complete our short customer survey which is available on the CA Support website at [http://ca.com/docs.](http://ca.com/docs)

## **Contents**

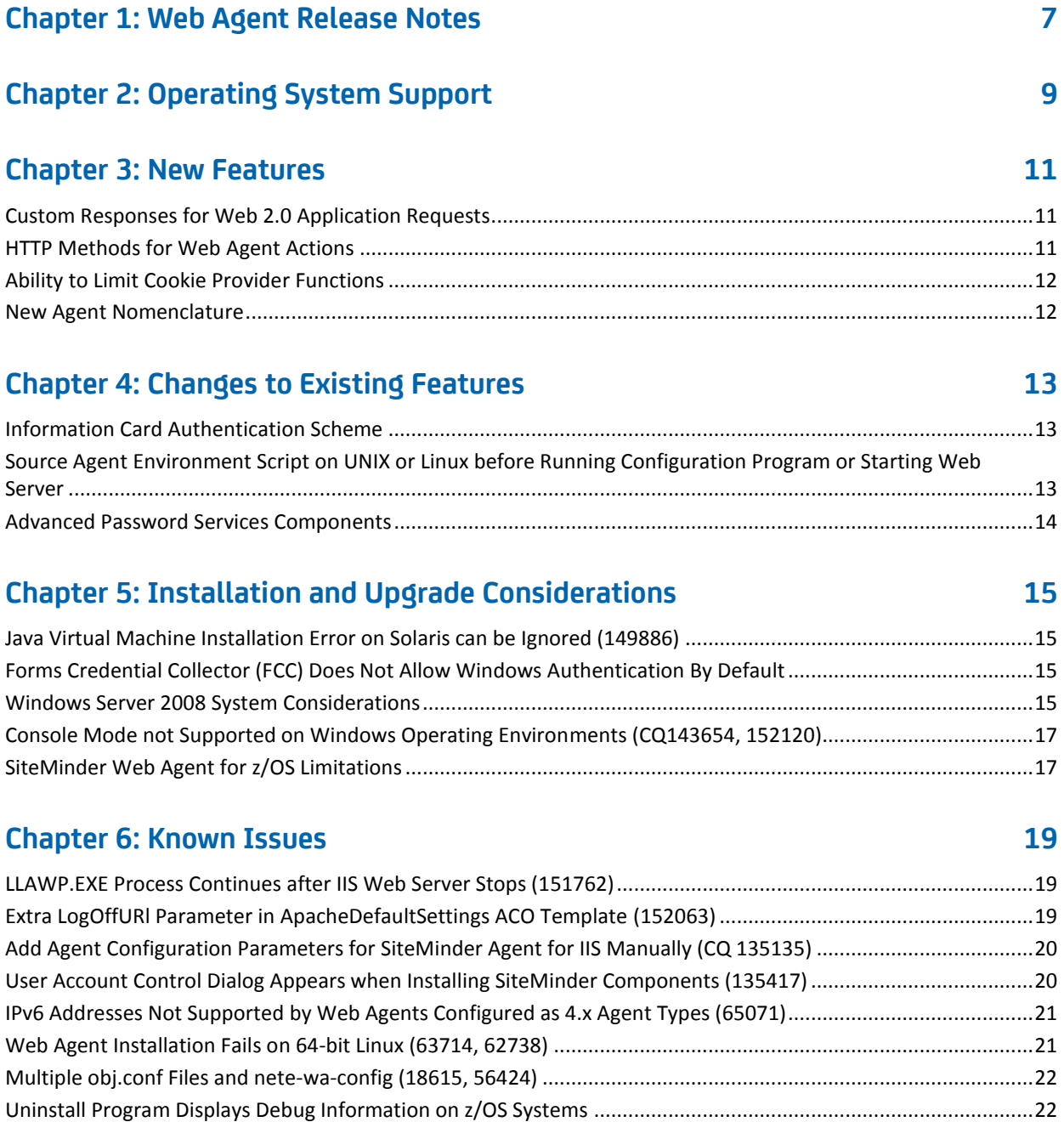

### **[Chapter 7: Defects Fixed](#page-22-0) 23**

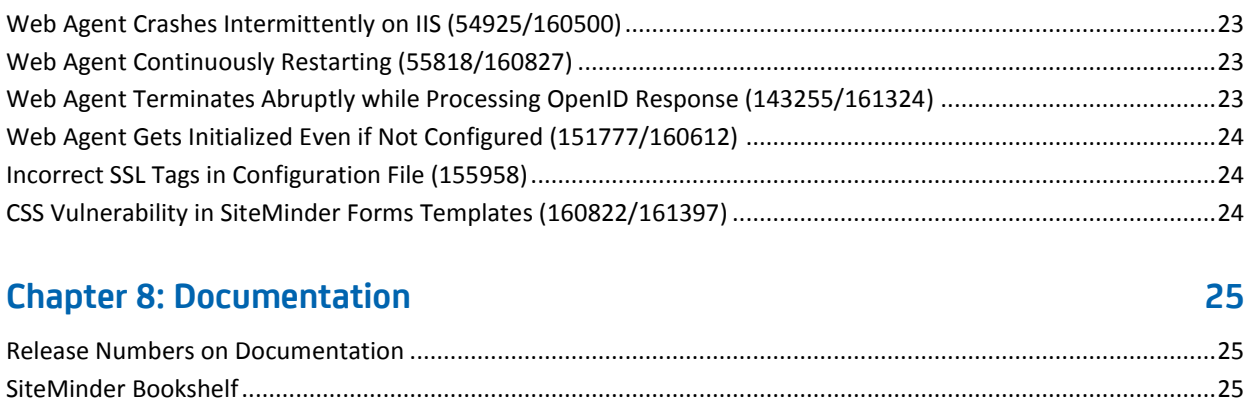

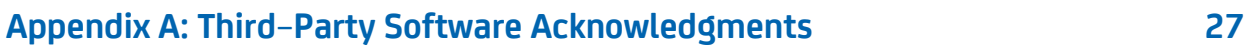

## <span id="page-6-0"></span>**Chapter 1: Web Agent Release Notes**

Welcome to the CA SiteMinder Web Agent. This file contains product installation considerations, operating system support, known issues, and information about contacting CA Technical Support.

## <span id="page-8-0"></span>**Chapter 2: Operating System Support**

For a list of supported platforms:

- 1. Log in to the [Technical Support](http://www.ca.com/support) web site.
- 2. Search for the SiteMinder Platform Matrix.

**Note:** Some platforms supported in previous releases may no longer be supported. For more information on required service packs or patches, see the *Web Agent Installation* Guide.

## <span id="page-10-0"></span>**Chapter 3: New Features**

This section contains the following topics:

[Custom Responses for Web 2.0 Application Requests](#page-10-1) (see page 11) [HTTP Methods for Web Agent Actions](#page-10-2) (see page 11) [Ability to Limit Cookie Provider Functions](#page-11-0) (see page 12) [New Agent Nomenclature](#page-11-1) (see page 12)

### <span id="page-10-1"></span>**Custom Responses for Web 2.0 Application Requests**

This release introduces support for the web application client response (WebAppClientResponse) ACO parameter. This parameter lets you:

- Configure SiteMinder to identify requests that originate from a script engine that is executing in the context of a web application client.
- Use a customized response to integrate SiteMinder generated responses, including a challenge, with the functionality of the web application client.

**Note:** For more information, see the *Web Agent Configuration Guide*.

### <span id="page-10-2"></span>**HTTP Methods for Web Agent Actions**

This release introduces support for the following additional HTTP methods when defining a rule with a web agent action:

- **HEAD**
- **DELETE**
- **TRACE**
- **OPTIONS**

**Note:** For more information about rules and web agent actions, see the *Policy Server Configuration Guide*.

### <span id="page-11-0"></span>**Ability to Limit Cookie Provider Functions**

SiteMinder agents support cookie provider functions by default. You can now limit or disable the built-in cookie provider functions on your SiteMinder agents.

For more information, see the *Web Agent Configuration Guide*.

STAR Issue: 20354751:01

### <span id="page-11-1"></span>**New Agent Nomenclature**

SiteMinder r12.5 introduces new terminology to describe Web Agents:

### **Agent Object**

Refers to the Policy Server object that specifies the following information about a SiteMinder Web Agent:

- Agent Name (specified in the AgentName or DefaultAgentName parameters of your agent configuration).
- Agent Type
- If the Agent supports SiteMinder 4.x functionality.

Create an Agent Object with the Administrative UI.

#### **Web Agent Installation**

Refers to the SiteMinder Web Agent binary files that are installed on a web server, but not yet converted into a functioning web agent instance by the agent configuration wizard.

#### **Web Agent Instance**

Refers to runtime copy of the web agent which web servers load. The agent configuration wizard creates a runtime copy from the web agent installation binary files. This web agent instance appears in the agent instances lists of the Administrative UI.

**Limits**: Agents for IIS appear in the agent instances list of the Administrative UI *after*  the IIS web server receives an HTTP request. Other supported agent types appear in the agent instances list of the Administrative UI when the web server starts.

For more information, see the *Policy Server Configuration Guid*e.

## <span id="page-12-0"></span>**Chapter 4: Changes to Existing Features**

### <span id="page-12-1"></span>**Information Card Authentication Scheme**

The ICAS implementation is:

- Extended to support the Federal Identity, Credentialing, and Access Management Identity Metasystem Interoperability 1.0 Profile (ICAM IMI 1.0 Profile) specifications. The specifications are based on the White List of issuers and LOA authorization.
- Enhanced to write the encrypted and decrypted Information Card tokens into the trace files.

**Note:** For more information, see *Policy Server Configuration Guide* and *Web Agent Configuration Guide*.

### <span id="page-12-2"></span>**Source Agent Environment Script on UNIX or Linux before Running Configuration Program or Starting Web Server**

Previous SiteMinder releases, did not require sourcing the agent environment script in advance.

SiteMinder r12.5 requires that you source the agent environment script *before* doing any of the following tasks:

- Running the agent configuration program.
- Starting the web server on which the agent runs.

**Note**: If you perform *all* the previous tasks in the *same* shell, only source the script *once*.

For more information, see the *Web Agent Installation Guide* for your web server.

### <span id="page-13-0"></span>**Advanced Password Services Components**

In previous releases:

- You installed the Advanced Password Services (APS) web–side components with the APS installation kit. The components included the following interfaces:
	- The Change Password interface
	- The Forgotten Password interface
	- The Help Desk interface
- APS configuration files (APS.cfg and SmPortal.cfg) only supported IPv4 addresses.
- The SmPortal configuration file could only reference servers with IP addresses.

Consider the following items:

- The web agent installer is enhanced to include all web–side components.
- Manual steps are required to complete the installation of each component.

**Note:** For more information, see the *CA SiteMinder Advanced Password Services Guide*.

■ APS configuration files support IPv4 and IPv6 addresses.

**Note:** Some APS user directory attributes store an IP address. APSAdmin allows 15 characters for an IP address entry. If an IPv6 address is longer than 15 characters, it is truncated to fit and prefixed with a "T".

- The SmPortal configuration file can reference servers with fully qualified domain names and IP addresses.
- A web agent upgrade retains all LANG (translation) and CFG (configuration) files. The default r12.5 versions of the files are installed to *agent\_home*\samples.

#### *agent\_home*

Specifies the web agent installation path.

## <span id="page-14-0"></span>**Chapter 5: Installation and Upgrade Considerations**

### <span id="page-14-1"></span>**Java Virtual Machine Installation Error on Solaris can be Ignored (149886)**

#### **Symptom:**

You are doing a console mode installation of a SiteMinder product on a Solaris platform. The following error message displays: "Unable to install the Java Virtual Machine included with this installer."

#### **Solution:**

Ignore this error message. The error is a third-party issue and it has no functional impact.

### <span id="page-14-2"></span>**Forms Credential Collector (FCC) Does Not Allow Windows Authentication By Default**

The FCC can authenticate users against any authentication scheme. However, the FCC no longer authenticates against Windows authentication schemes by default. This behavior prevents an attacker from exploiting the FCC to generate a SiteMinder session for any valid Windows user in certain configurations.

If your environment requires the FCC to authenticate against the Windows authentication scheme, you can enable it by specifying the EnableFCCWindowsAuth agent configuration parameter. However, before you enable FCC support for Windows authentication, review the risks of doing so and be aware of configurations that expose the vulnerability.

### <span id="page-14-3"></span>**Windows Server 2008 System Considerations**

For Windows Server 2008, the User Account Control feature helps prevent unauthorized changes to your system. When the User Account Control feature is enabled on the Windows Server 2008 operating environment, prerequisite steps are required before doing any of the following tasks with a SiteMinder component:

- **Installation**
- **Configuration**
- **Administration**
- **Upgrade**

**Note**: For more information about which SiteMinder components support Windows Server 2008, see the SiteMinder Platform Support matrix.

### **To run SiteMinder installation or configuration wizards on a Windows Server 2008 system**

1. Right–click the executable and select Run as administrator.

The User Account Control dialog appears and prompts you for permission.

2. Click Allow.

The wizard starts.

### **To access the SiteMinder Policy Server Management Console on a Windows Server 2008 system**

1. Right–click the shortcut and select Run as administrator.

The User Account Control dialog appears and prompts you for permission.

2. Click Allow.

The Policy Server Management Console opens.

#### **To run SiteMinder command–line tools or utilities on a Windows Server 2008 system**

- 1. Open your Control Panel.
- 2. Verify that your task bar and Start Menu Properties are set to Start menu and *not*  Classic Start menu.
- 3. Click Start and type the following in the Start Search field:

Cmd

4. Press Ctrl+Shift+Enter.

The User Account Control dialog appears and prompts you for permission.

5. Click Continue.

A command window with elevated privileges appears. The title bar text begins with Administrator:

6. Run the SiteMinder command.

### **More information:**

[Contact CA Technologies](#page-2-0) (see page 3)

### <span id="page-16-0"></span>**Console Mode not Supported on Windows Operating Environments (CQ143654, 152120)**

### **Valid on Agents for IIS**

### **Symptom:**

I want to configure a SiteMinder Agent for IIS using console mode.

### **Solution:**

Console mode is not supported for configuring Agents for IIS.

### <span id="page-16-1"></span>**SiteMinder Web Agent for z/OS Limitations**

The SiteMinder Web Agent on the z/OS operating system has the following limitations:

- Advanced Password Services (APS) is not supported.
- Only FIPS-compatibility mode is supported.

## <span id="page-18-0"></span>**Chapter 6: Known Issues**

### <span id="page-18-1"></span>**LLAWP.EXE Process Continues after IIS Web Server Stops (151762)**

### **Valid on IIS 7.x**

#### **Symptom:**

Under certain circumstances, the LLAWP.exe process that is associated with an IIS 7.x Web Agent component remains running after IIS 7.x web server is stopped. This condition possibly causes problems with agent upgrades or configuration changes.

#### **Solution:**

Do the following steps:

- 1. Open the Windows Task Manager.
- 2. Stop the LLAWP.exe process.

### <span id="page-18-2"></span>**Extra LogOffURl Parameter in ApacheDefaultSettings ACO Template (152063)**

#### **Valid for Apache-based servers**

#### **Symptom:**

The following parameters in the ApacheDefaultSettings agent configuration object (ACO) template appear to be the same:

- **LogOffURI**
- **LogOffUri**

Which one do I use?

#### **Solution:**

Use the LogoffUri parameter. (The parameter ending with lowercase r and lowercase i).

### <span id="page-19-0"></span>**Add Agent Configuration Parameters for SiteMinder Agent for IIS Manually (CQ 135135)**

### **Symptom:**

I cannot find the new Agent for IIS configuration parameters in the following Agent Configuration Object template:

### IISDefaultSettings

### **Solution:**

Add the following parameters manually to your existing Agent Configuration Objects:

- InlineCredentials
- LogFileName32
- TraceConfigFile32
- TraceFileName32

**Note:** For more information, see the *[set the wcc variable for your book]*.

### <span id="page-19-1"></span>**User Account Control Dialog Appears when Installing SiteMinder Components (135417)**

### **Symptom:**

When I run the installation program for a SiteMinder component, the User Account Control dialog appears.

### **Solution:**

This issue relates to the Windows operating environment. This issue occurs on all SiteMinder products. The User Account Control dialog appears in any of the following situations:

- A user with a domain account executes the installation program.
- The installation program is stored in location that uses a Universal Naming Convention (UNC) path.

### <span id="page-20-0"></span>**IPv6 Addresses Not Supported by Web Agents Configured as 4.x Agent Types (65071)**

Web Agents that are configured to act as 4.x Agents do not support IPv6 addresses. For example, if you configure an r12.5 Web Agent to operate as a 4.x Web Agent, then this Web Agent will *not* support IPv6 addresses.

**Note:** To configure 4.x Web Agent support, select the Supports 4.x Agents check box in the Administrative UI.

### <span id="page-20-1"></span>**Web Agent Installation Fails on 64-bit Linux (63714, 62738)**

### **Symptom:**

I cannot install a Web Agent on my server that runs on a 64-bit Linux system.

#### **Solution:**

Install the following patches:

### **For Web Agents running on 64-bit Linux systems**

- Binutils 2.17
- GCC 4.1.0

### <span id="page-21-0"></span>**Multiple obj.conf Files and nete-wa-config (18615, 56424)**

#### **Symptom:**

Prior to Sun ONE/Sun Java System v6.0, all configuration information went into a single obj.conf file. For Sun ONE/Sun Java System v6.0, the mechanism to configure virtual servers changed. You can configure one or more new classes, and virtual classes in the instance.

By default, a new server instance has one virtual server class, named default class, whose configuration file is obj.conf.

Each additional class in the instance has an administrator-assigned name. The process of creating a new class and a virtual server within the class in the instance creates an associated configuration file, named *new\_class*.obj.conf, by default. Normally, *new\_class* is the name of the virtual server class, but you can configure the server to use a different name. The mappings between the configuration files and virtual server classes is done in the server.xml file.

Running the Web Agent configuration script, ca-wa-config, updates the obj.conf file; however, the AuthTrans, NameTrans, and PathCheck directives, and Service lines, are not written into *new\_class*.obj.conf files.

#### **Solution:**

Update a *new\_class*.obj.conf file manually, by copying the AuthTrans, NameTrans, and PathCheck directives, and Service lines, from obj.conf to the top section of *new\_class*.obj.conf.

**Note:** To find these lines easily, you can run a "diff" program on the obj.conf and newclass.obj.conf files after running the Agent configuration script.

### <span id="page-21-1"></span>**Uninstall Program Displays Debug Information on z/OS Systems**

#### **Symptom:**

On z/OS systems, the SiteMinder Agent uninstall program erroneously displays debug information.

### **Solution:**

Ignore the debug information. The information does not affect the uninstall operation.

### <span id="page-22-1"></span><span id="page-22-0"></span>**Web Agent Crashes Intermittently on IIS (54925/160500)**

### **Symptom:**

Web Agent crashes intermittently on IIS when authentication header exceeded 256 characters in length.

#### **Solution:**

This issue has been fixed.

STAR Issue: 21622627-01

### <span id="page-22-2"></span>**Web Agent Continuously Restarting (55818/160827)**

#### **Symptom:**

Web Agent on IIS 7.5 continuously restarts after the second website is added to the web server.

#### **Solution:**

This issue has been fixed.

### <span id="page-22-3"></span>**Web Agent Terminates Abruptly while Processing OpenID Response (143255/161324)**

#### **Symptom:**

Web Agent terminates abruptly while processing the OpenID response if the HTTP\_OPENID\_DISC cookie is unavailable in the response.

### **Solution:**

This issue has been fixed.

STAR Issue: 21994387-1

### <span id="page-23-0"></span>**Web Agent Gets Initialized Even if Not Configured (151777/160612)**

### **Symptom:**

Web Agent is getting initialized even though agent is not configured to the website.

#### **Solution:**

This issue has been fixed.

### <span id="page-23-1"></span>**Incorrect SSL Tags in Configuration File (155958)**

#### **Symptom:**

Wrong SSL tags are placed in the web server configuration file during Web Agent configuration.

#### **Solution:**

This issue has been fixed.

### <span id="page-23-2"></span>**CSS Vulnerability in SiteMinder Forms Templates (160822/161397)**

#### **Symptom:**

In the non-Framework agents, a CSS vulnerability was identified in the SiteMinder forms templates.

#### **Solution:**

This issue has been fixed.

## <span id="page-24-0"></span>**Chapter 8: Documentation**

This section contains the following topics:

[Release Numbers on Documentation](#page-24-1) (see page 25) [SiteMinder Bookshelf](#page-24-2) (see page 25)

### <span id="page-24-1"></span>**Release Numbers on Documentation**

The release number on the title page of a document does not always correspond to the current product release number; however, all documentation delivered with the product, regardless of release number on the title page, supports the current product release.

The release number changes only when a significant portion of a document changes to support a new or updated product release. If no substantive changes are made to a document, the release number does not change. For example, a document for r12 can still be valid for r12 SP1. Documentation bookshelves always reflect the current product release number.

Occasionally, we must update documentation outside of a new or updated release. To indicate a minor change to the documentation that does not invalidate it for any releases that it supports, we update the edition number on the cover page. First editions do not have an edition number.

### <span id="page-24-2"></span>**SiteMinder Bookshelf**

Complete information about SiteMinder is available from the SiteMinder bookshelf. The SiteMinder bookshelf lets you:

- Use a single console to view all documents published for SiteMinder.
- Use a single alphabetical index to find a topic in any document.
- Search all documents for one or more words.

View and download the SiteMinder bookshelf from the [CA Technical Support site.](http://www.ca.com/support) You do not need to log in to the site to access the bookshelf.

If you plan to download the documentation, we recommend that you download it before beginning the installation process.

## <span id="page-26-0"></span>**Appendix A: Third–Party Software Acknowledgments**

SiteMinder incorporates software from third–party companies. For more information about the third–party software acknowledgments, see the SiteMinder Bookshelf main page.